# **Twitter in 10 minutes** What you need to know to get started

#### What is Twitter?

- ⊘ Real time information network
- O YOU choose what YOU want to see
- Tweet = Users post statements, images, videos and links
- Other users follow those tweets
- Followers can reply tweets

Tweet – message up to 140 characters long

- Feed the stream of tweets you see on your home page
- ⊘ Handle your username
- Mention [@] Twitter usernames are always designated with the "@" eg @AlisonBlair
- Retweet [RT]– Forwarding/resharing someone else's tweet therefor giving them credit

 Hashtags[#] – A way to denote a topic or conversation or participate live in a large conversation eg #election2013. A # is a discovery tool that allows others to find your tweets, based on topics. You can also click on a # to see all the tweets that mention it in real time – even from people you don't follow

## Sign up Twitter is a conversation

- You need to sign up to be part of the conversation
- Start at twitter.com look for the "Sign up for twitter" button and Twitter will walk you through the rest
- Think about your handle essentially its your address or business card – you may want to use something that looks like your email
- Your profile pic and bio should reflect who you are, your story, your personality
- Consider having a separate professional twitter account eg @AlisonBlair [personal] @AlisonBlairACU [professional]

### **Following and Followers**

While signing up you can choose who to follow – Alison's advise – follow people and friends you know first.

Unfollow or block users whose tweets you do not want to receive.

- Unfollow by selecting the user and clicking the 'Following' button which will turn red and say 'Unfollow'
- Block by selecting the the '... More' at the bottom of each Tweet.

### Make a Tweet

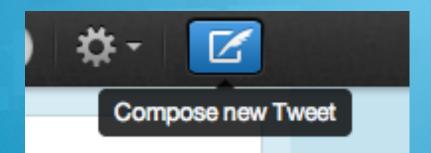

- Select the quill icon 1/2
- Compose your 140 character tweet
- Select the the camera icon to 'Add a photo'
- This Tweet can be seen by all your followers.
- You can Delete your OWN Tweets

#### **Direct communication**

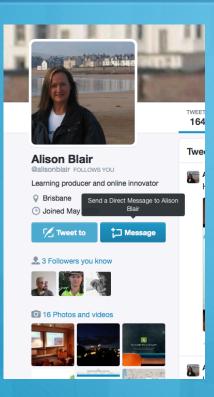

- Communicate directly with people following you
- Direct messages are PRIVATE but use with caution
- Go to the followers profile and click
  'Message' icon under the followers profile picture.